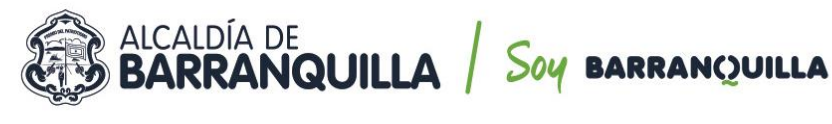

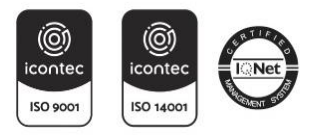

**CIRCULAR No.**

## **DE: Secretaria General**

**PARA: Secretarios De Despacho, Gerentes, Jefes De Oficina,Asesores, Enlaces De Contratación, Supervisores y Contratistas.**

# **ASUNTO: GESTIÓN SUPERVISORES – SECOP II**

El SECOP II es una plataforma pública transaccional que opera en tiempo real, para las Entidades Estatales y los Proveedores. Esta plataforma registra cada una de las actuaciones realizadas por las cuentas asociadas y aceptadas a ella, los cuales desde sus usuarios crean, evalúan, intervienen y adjudican procesos de contratación que adelanta la secretaria general del Distrito Especial, Industrial y Portuario de Barranquilla, por medio de la facultad delegada a través del decreto 0238 de 2020.

Cabe indicar que todos los procesos de contratación contarán con la designación de un supervisor, el cual desde el estudio previo se determinará, con precisión respecto al cargo del funcionario que ejercerá dicha supervisión del contrato; para esto, debe contar con perfil o experiencia que le permita valorar y verificar la ejecución del mismo.

En este sentido la supervisión del contrato consistirá en el seguimiento técnico, administrativo, financiero, contable, y jurídico sobre el cumplimiento del objeto del contrato, ejercida por el Distrito de Barranquilla a través del funcionario que se designa para tal fin, cuando para el efecto no se requiere conocimientos especializados. Las actividades concernientes a la supervisión deberán ser ejercidas desde el momento de la designación formal hasta la liquidación del contrato o convenio, o hasta el de las garantías de calidad, estabilidad y mantenimiento, o las condiciones de disposición final o recuperación ambiental de las obras o bienes o hasta el cierre del expediente del proceso contractual, bajo la observancia de los principios que rigen la función administrativa, la contratación pública y demás disposiciones legales y reglamentarias.

Cabe recordar que el Distrito de Barranquilla viene desarrollando la contratación pública, exclusivamente por la plataforma SECOP ll, desde el 01 de abril de 2020, bajo la dirección de la Agencia Nacional de Contratación Pública Colombia Compra Eficiente.

De este modo, una vez se desarrolle el proceso contractual, quedando aprobado el contrato electrónico y se cumplan todos los requisitos de perfeccionamiento y ejecución dispuestos en el artículo 41 de la Ley 80 de 1993**, el supervisor deberá verificar y dar iniciar ejecución a cada uno de los contratos asignados a su cargo en la plataforma SECOP II.**

Verificando en el ejercicio de control, seguimiento y vigilancia pública del desarrollo de la ejecución contractual, que garantiza la trazabilidad de las actividades realizadas por los funcionarios designados para ejercer la supervisión de los contratos, así tanto el supervisor como los proveedores y/o contratistas, deberán cargar y publicar todos los archivos y documentos que sean requeridos en formato PDF, en el expediente virtual de la plataforma transaccional SECOP II**.**

Cada proveedor o contratista desde su usuario personal, asociado a la celebración de un contrato electrónico con la entidad, deberá cargar su **certificado de afiliación a su ARL**, de igual forma **la** 

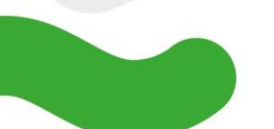

Calle 34 No. 43 - 31 · Barranquilla, Colombia & BARRANQUILLA.GOV.CO

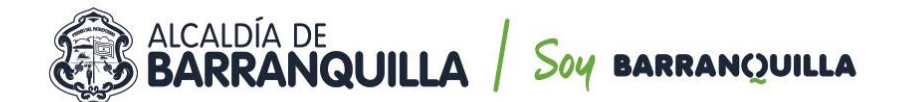

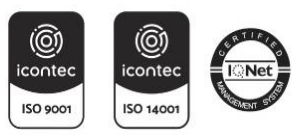

**liquidación de sus impuestos junto al correspondiente pago de los mismos**. Estos documentos, deben ser cargados en la **Sección 7** del contrato electrónico, **Ejecución del Contrato**, remitiéndose a la subsección **Documentos de la ejecución del contrato** y adjuntando la información requerida en el botón cargar nuevo.

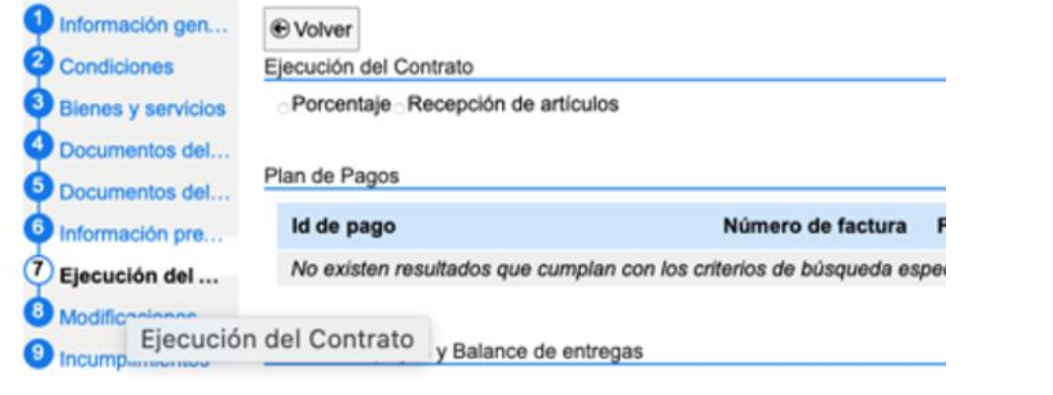

Documentos de ejecución del contrato

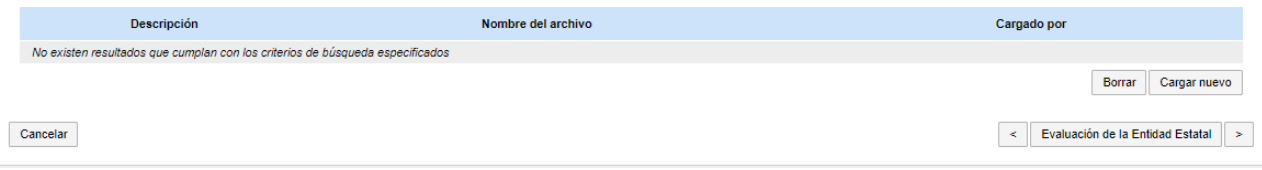

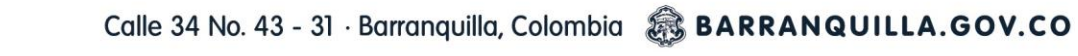

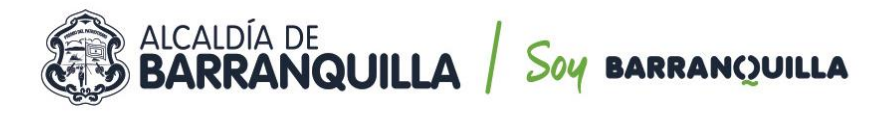

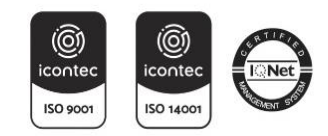

**El Supervisor desde su usuario de SECOP II, debe verificar que todos los proveedor o contratista asignados a su supervisión, cargue los documentos antes mencionados y requeridos, antes de la radicación de su próxima cuenta de cobro. Esto aplica tanto para los que se encuentran en ejecución, como para las futuras contrataciones**. **Todos los contratistas sin excepción deben cargar los documentos solicitados.**

De igual forma el supervisor debe garantizar y exigir al Contratista el cumplimiento de las obligaciones previstas en el contrato y en las leyes, decretos y normas que le apliquen.

Por último, cabe recordar que la Secretaría General, de manera constante viene brindando apoyo a las diferentes Secretarías y dependencias del Distrito, sobre el manejo de la plataforma transaccional SECOP II, adelantado sesiones de formación respecto al uso de la herramienta tanto para supervisores, como a los enlaces de cada una de las dependencias.

Esperamos que la información suministrada sea de completa utilidad y contribuya auna mejor gestión.

Agradecemos de antemano su atención.

recí **MARÍA MÓNICA HERNÁNDEZ UCRÓS SECRETARIA GENERAL DISTRITO DE BARRANQUILLA.**

Proyectó: Natali Escorcia – Asesor externo oficina de contratación - Secretaría General Revisó: Jose Caicedo Feoli – Jefe de Oficina de Contratación – Secretaria General

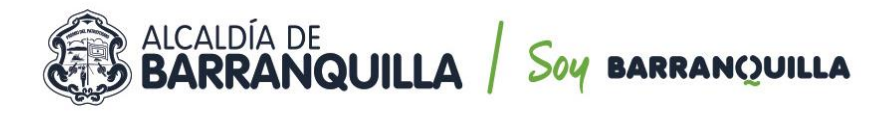

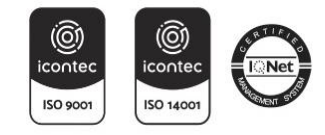

**PASO A PASO PARA REGISTRAR CUENTAS Y DOCUMENTOS SOPORTE DEPAGO EN EL SECOP II.**

1. Ingresar a SECOP II con *USUARIO* y *CONTRASEÑA*.

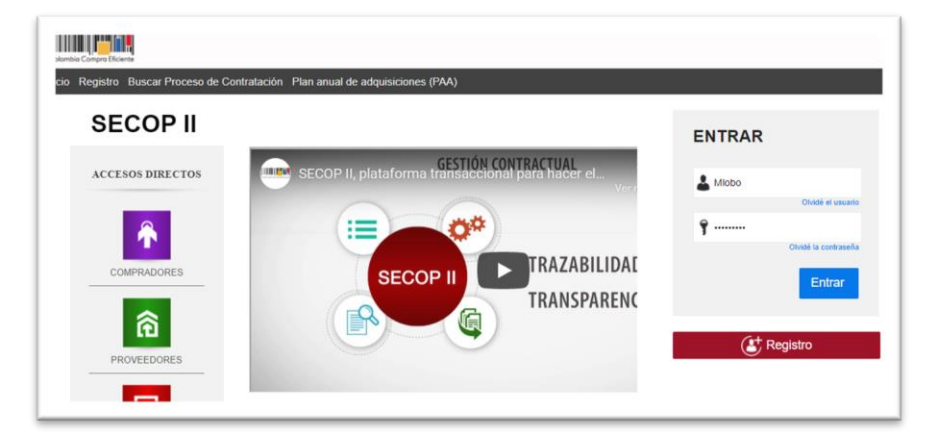

*2.* Una vez ingrese al sistema, debe dirigirse la Opción del menú *Mis Procesos –Mis contratos.*

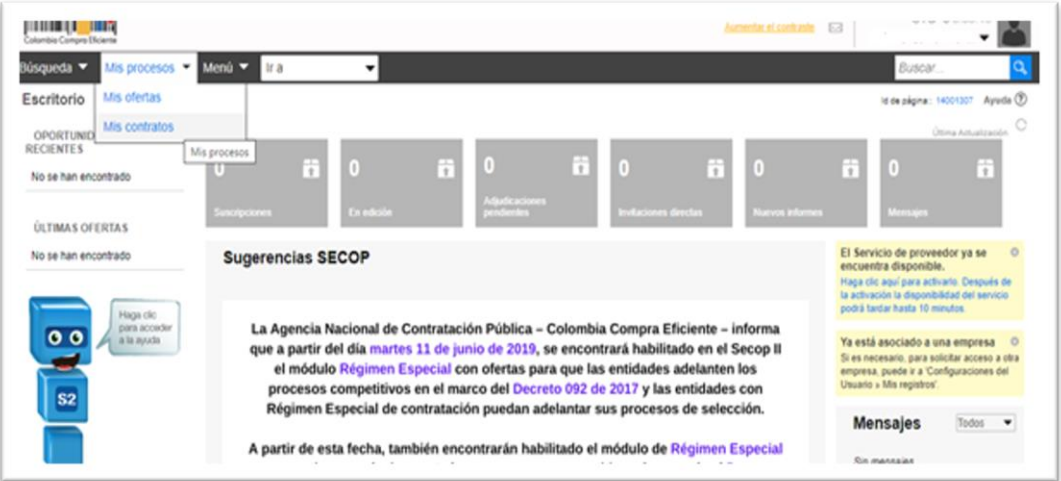

*3.* Al ubicar el contrato, debe ingresar al *Detalle.*

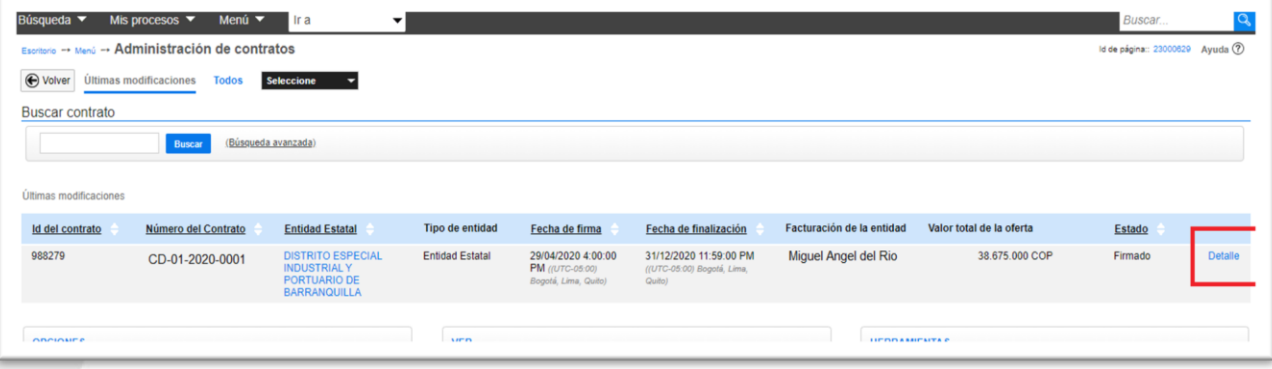

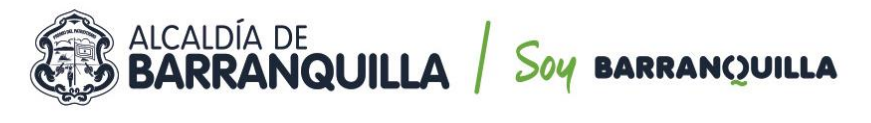

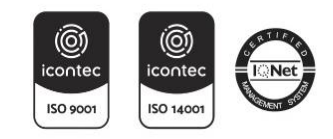

*4.* Dentro del contrato, debe dirigirse a la *Opción 7 Ejecución del Contrato.*

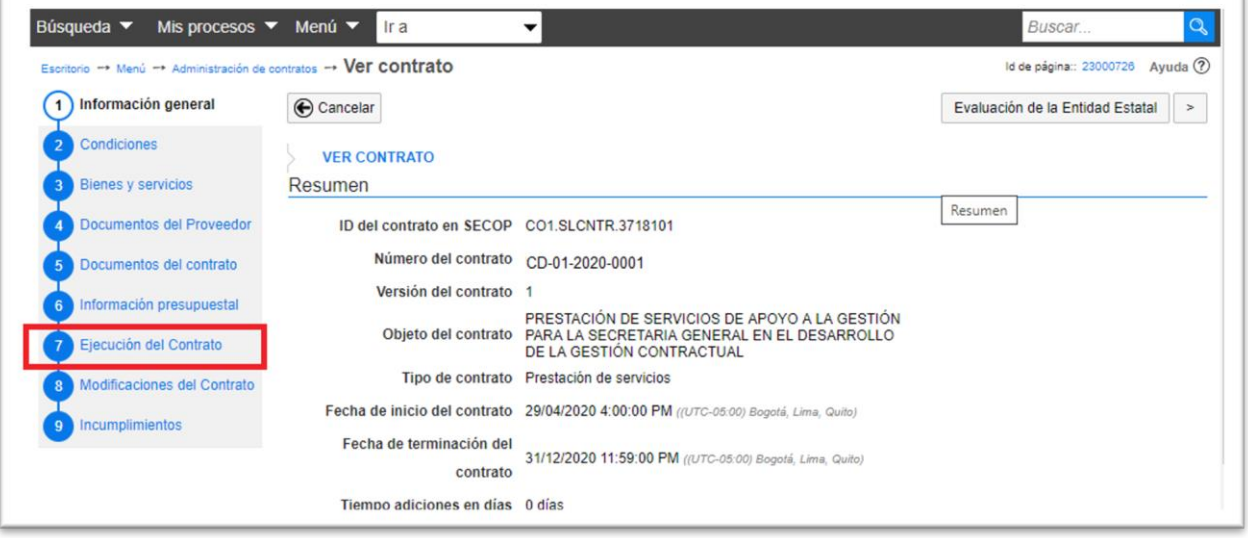

*5.* Dentro de la *Opción 7 Ejecución del Contrato,* encontrará la Sección *Plan dePagos,* luego selecciona *CREAR.*

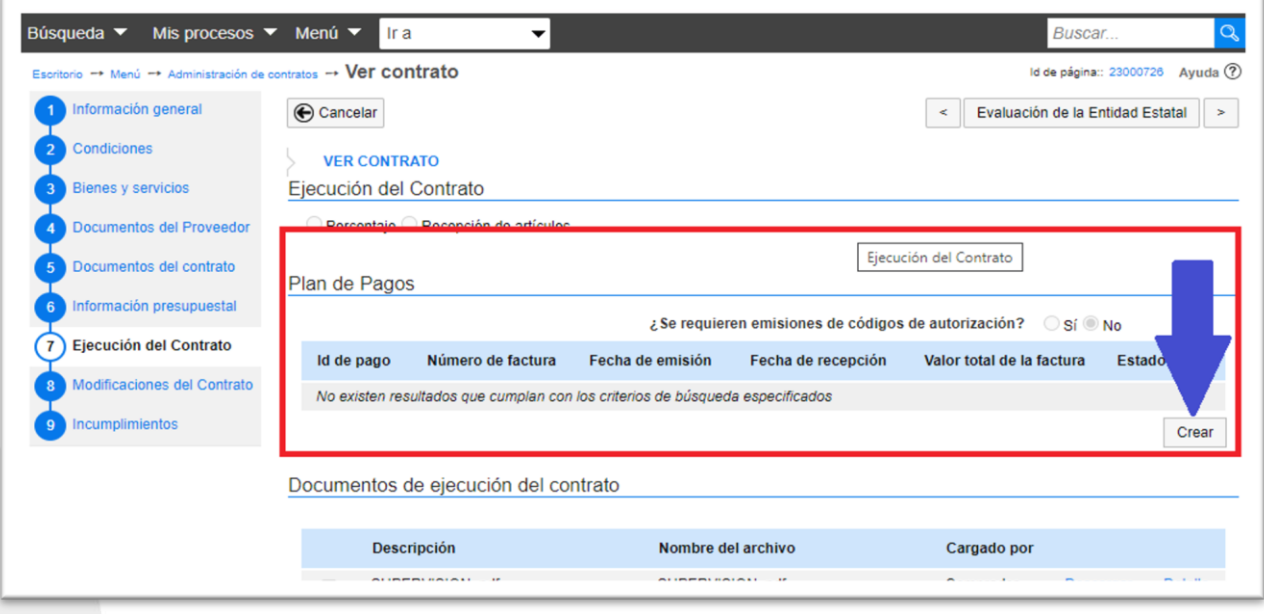

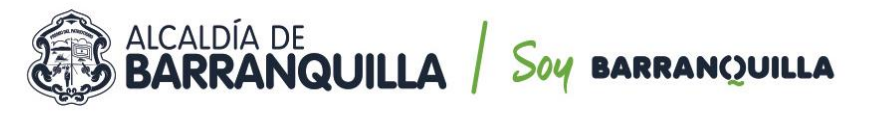

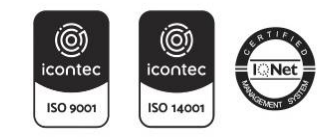

6. Despliega el menú para el *Registro De Factura*, donde se diligencia el formularioconforme al número de pago que corresponda.

# *Ej. Cuenta de Cobro 001.*

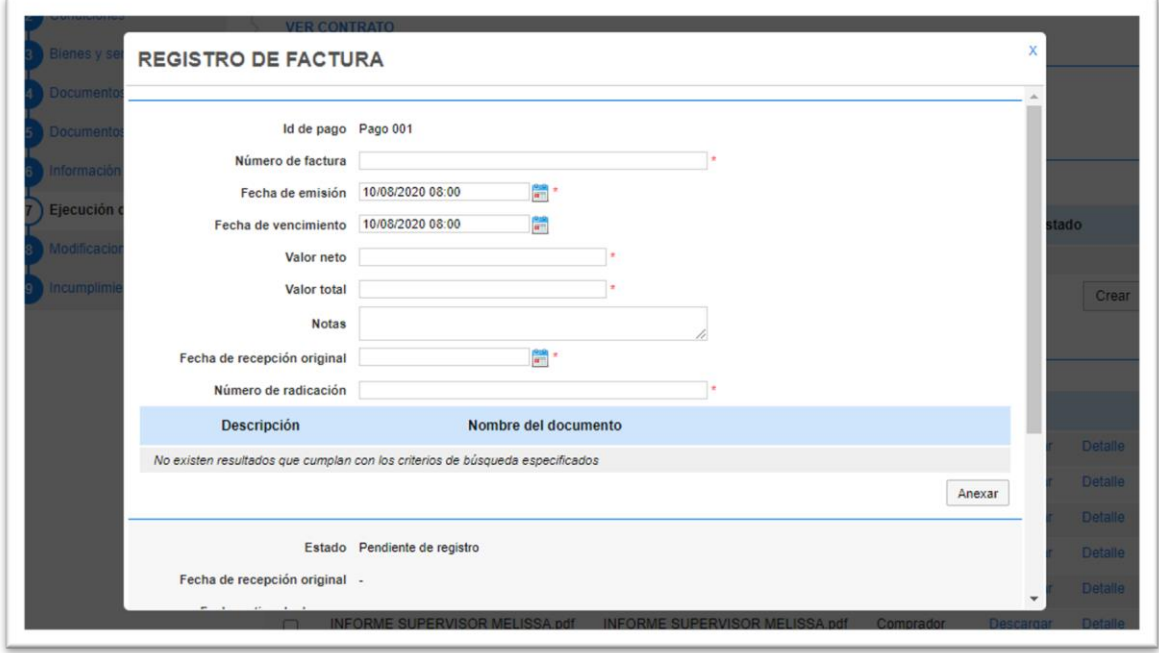

## *7. Para el registro de la información tenga en cuenta:*

- **Número de Factura:** Coloque el número de la cuenta de cobro o factura (debecorresponder al documento que adjunta).
- **Fecha de Emisión y Fecha de Vencimiento:** Seleccione la fecha y hora del precisomomento que se esté registrando el pago en la plataforma.
- **Valor Neto:** Registre el valor de la cuenta de cobro.
- **Valor Total:** Registre el valor de la cuenta de cobro.
- **Notas:** se debe registrar el número de Pago Parcial que corresponde, y el Periodoal que hace referencia.

**Ej. Pago Parcial No 001. Periodo comprendido entre el 01 de julio al 31 dejulio 2020.**

- **Fecha De Recepción Original:** Seleccione la fecha y hora en que confirma y envía elregistro de pago a través de Secop II.
- **Numero De Radicación:** Corresponde al número de factura o cuenta de cobro quese registra.

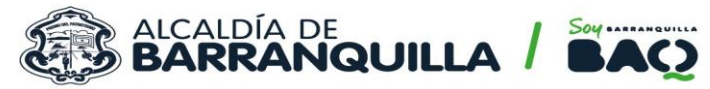

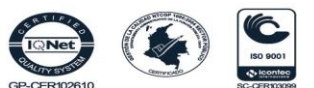

- **Anexar:** Debe cargar en **formato PDF** los documentos que corresponden al periodoque se pretende facturar, adjuntando:
	- I. Cuenta de cobro o factura.
	- II. Informe de actividades del periodo.
	- III. Soporte de pago de aportes a seguridad social Integral.
	- IV. Formato fiduprevisora (si aplica).
	- V. Con el primer pago los recibos de los impuestos a que haya lugar.

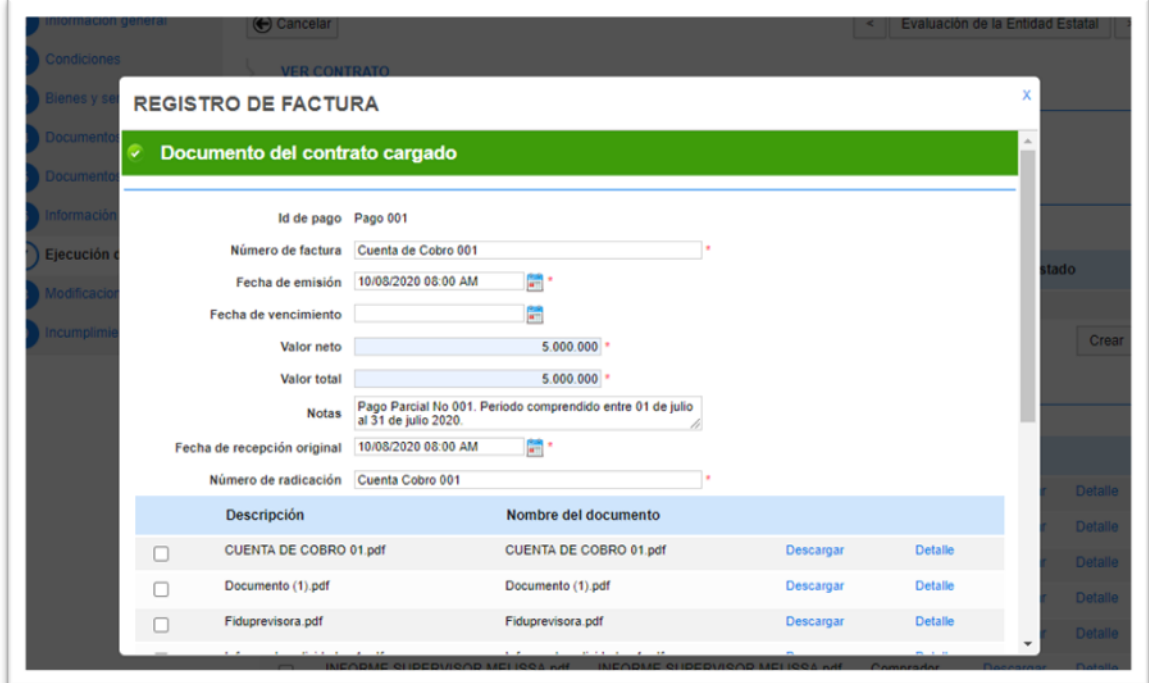

8. *Recuerde* para enviar la información registrada debe seleccionar la opciónconfirmar.

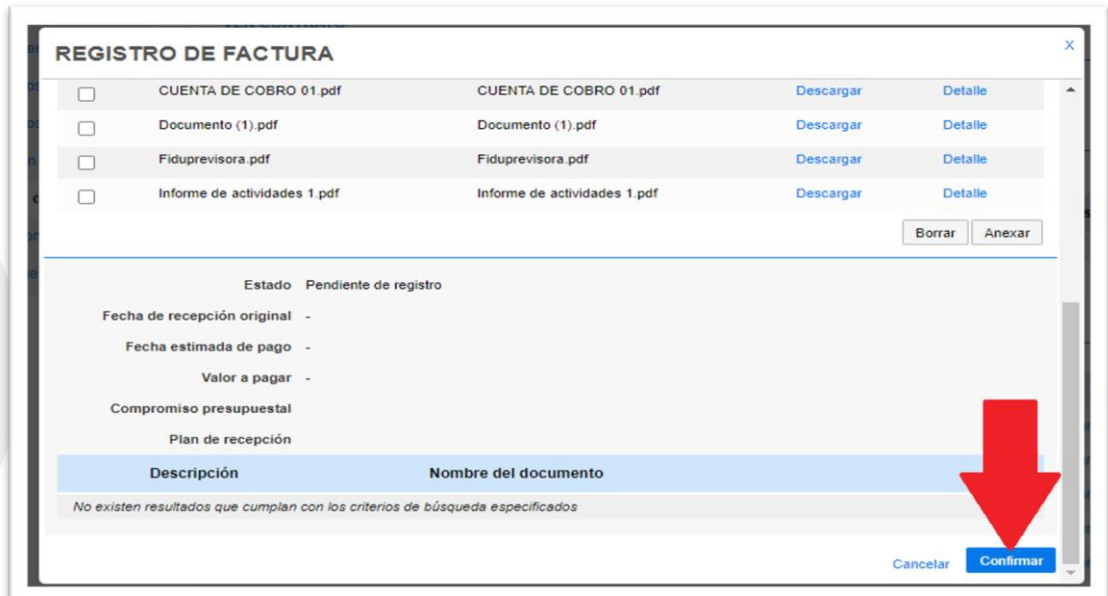

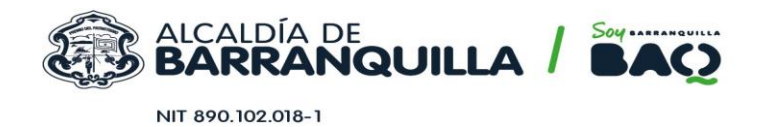

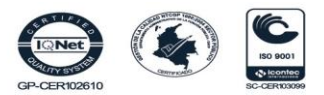

9. Como último paso, el supervisor de cada contratista, desde su usuario de SecopII autorizado, debe ingresar y publicar el *Informe de Supervisión debidamente firmado.*

Con estos pasos se finaliza el proceso de registro de factura en el Secop II. El Distrito Especial Industrial y Portuario de Barranquilla, implementó la plataforma *DOZZIER* para el proceso de radicación y gestión de cuentas, por lo que es deber del contratista radicar la cuenta de cobro y/o factura, haciendo seguimiento del pago a través de la plataforma *DOZZIER*.

Esperamos que la información suministrada sea de completa utilidad y contribuya auna mejor gestión.

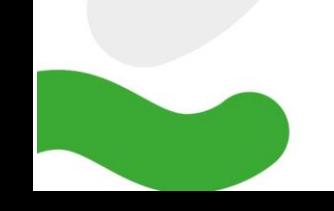